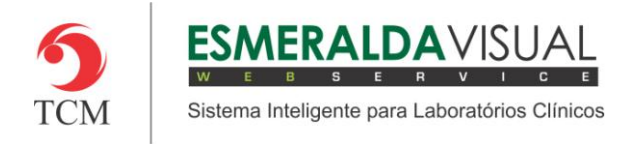

# **SOROTECA**

#### **8.2. Cadastros**

Neste módulo estão concentradas as rotinas de cadastramento dos dados essenciais para o correto funcionamento da Soroteca, cujo objetivo é configurar os itens necessários para a construção da mesma.

#### **8.2.6. Sistema**

A seguir serão apresentadas as instruções para configuração dos caminhos das pastas para acesso aos relatórios da soroteca.

#### **1)** Acessar o **Módulo Soroteca.**

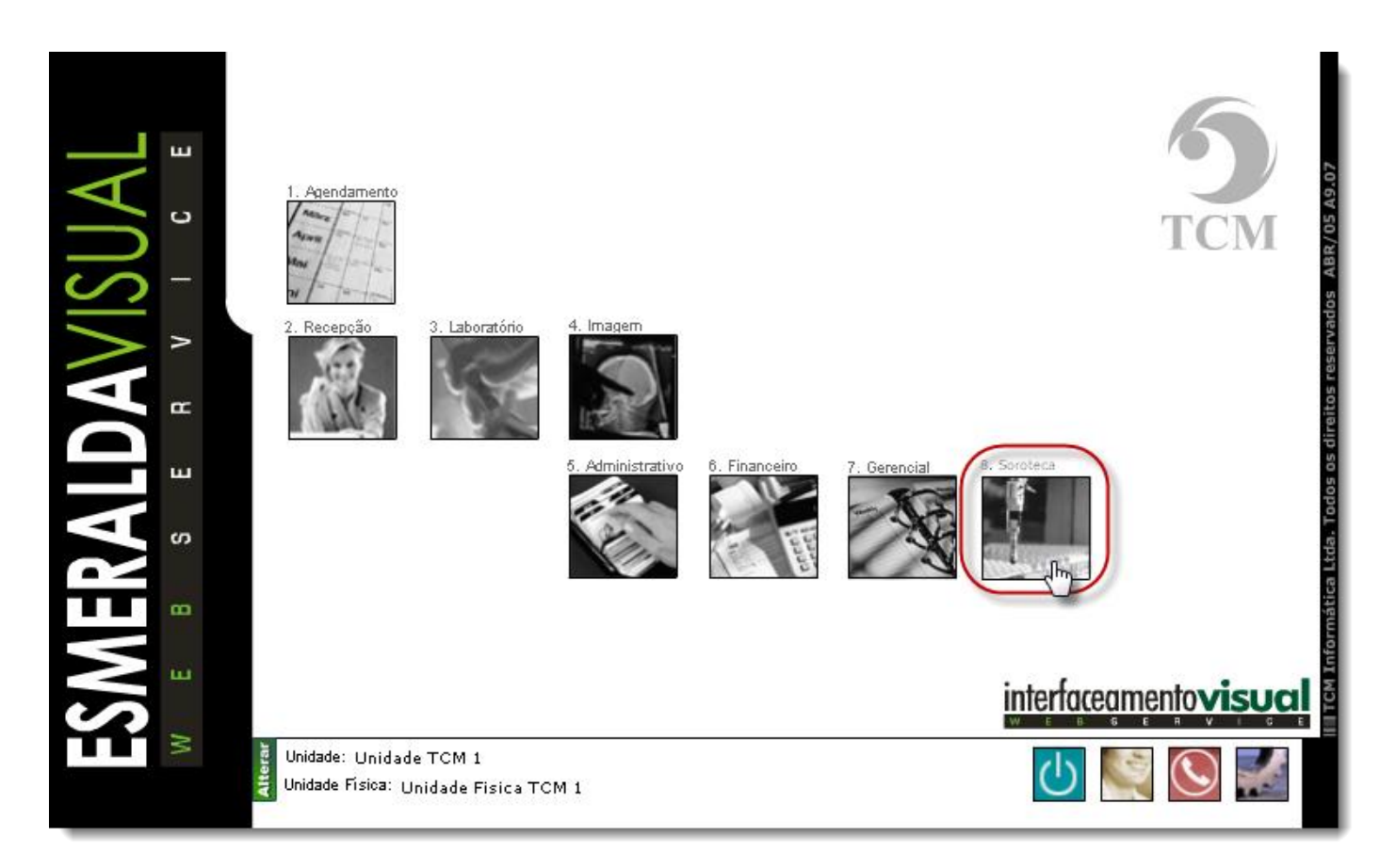

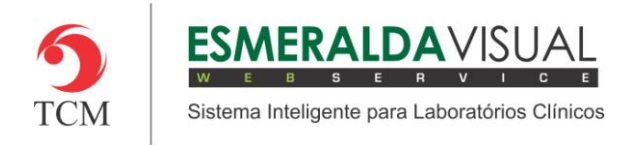

## **2)** Clicar em **Cadastros**.

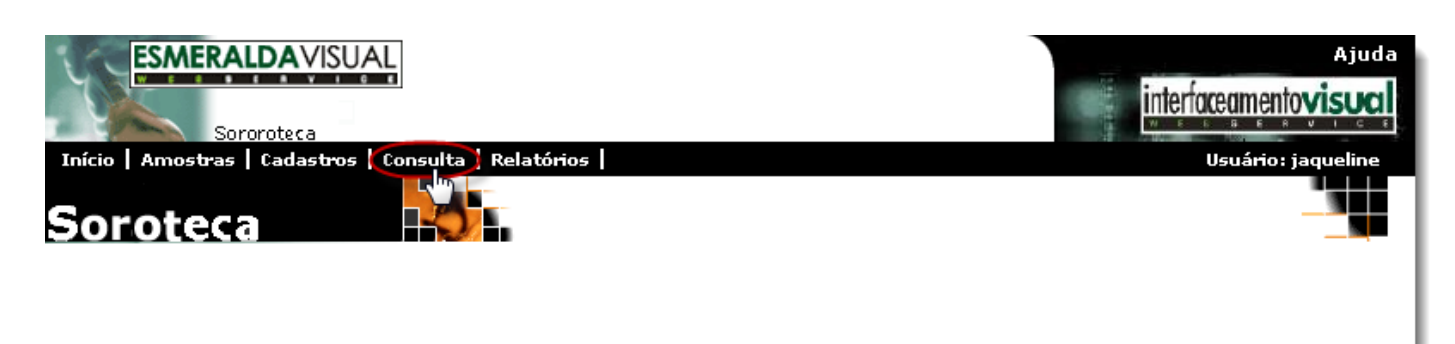

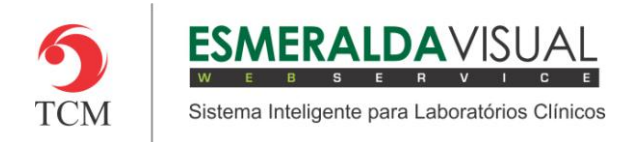

### **3)** Clicar em **Sistema**.

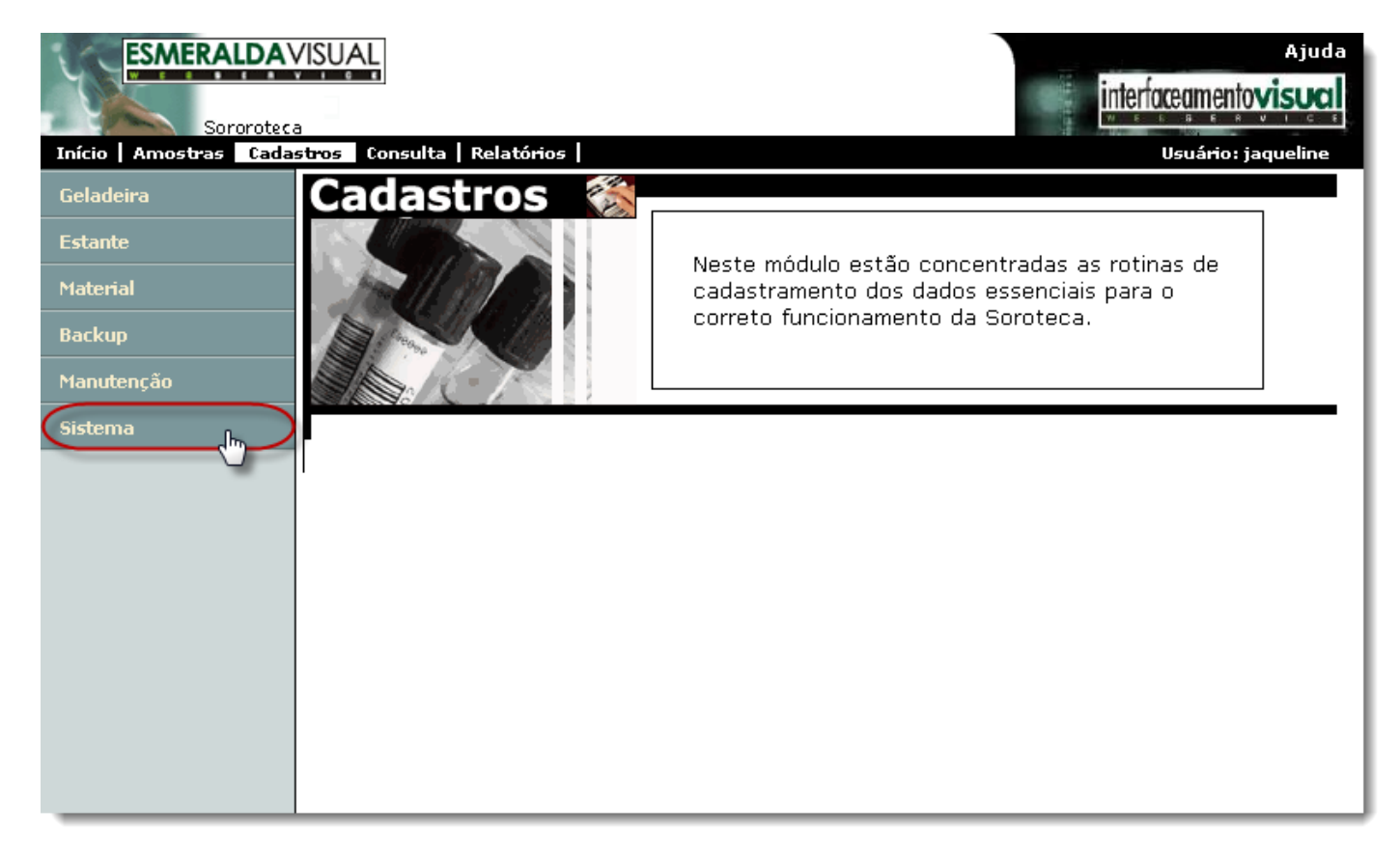

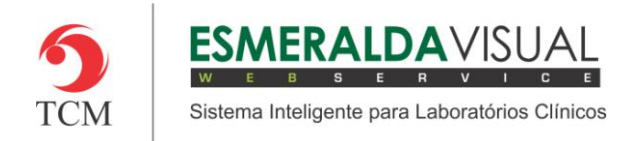

## **4)** Clicar em **Configurar**.

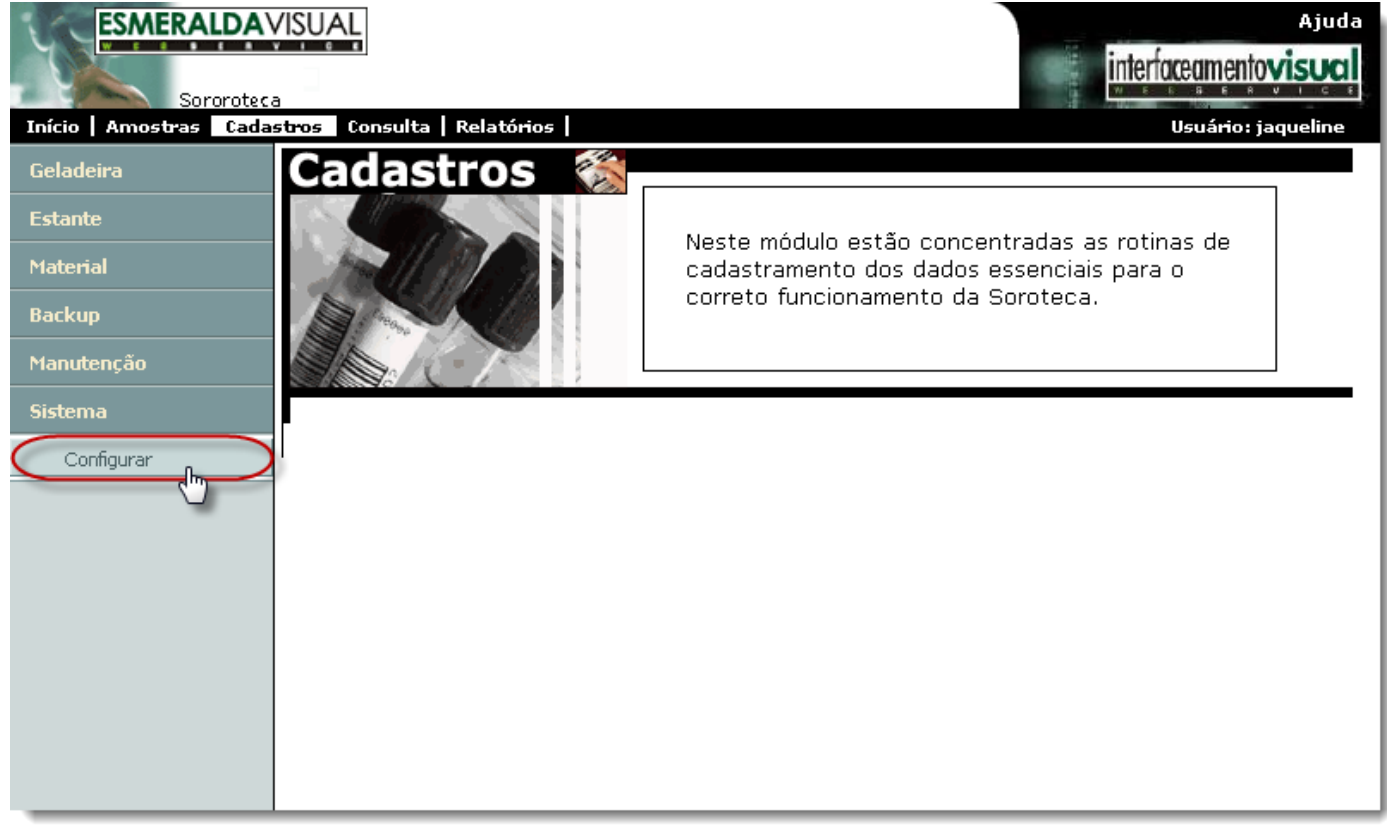

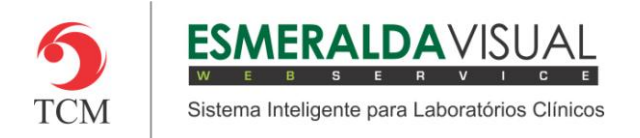

**5)** Ao clicar em Configurar, abrirá uma tela para configuração dos caminhos das pastas para acesso aos relatórios da soroteca. Observar instruções a seguir.

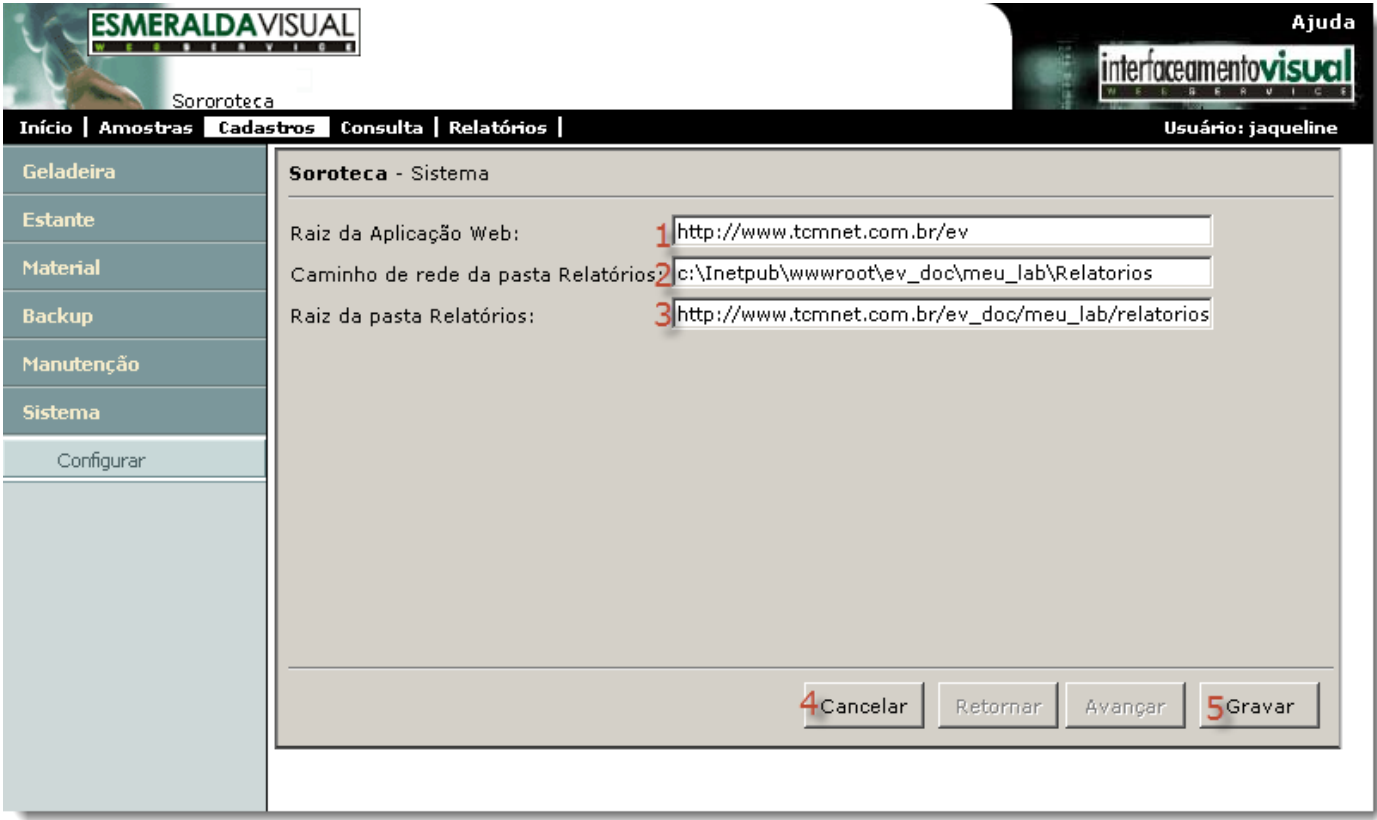

**1) Raiz da Aplicação Web:** Informar o caminho raiz da aplicação web para acesso aos relatórios da soroteca.

**2) Caminho de rede da pasta Relatórios:** Informar o caminho de rede da pasta onde estão os arquivos dos relatórios da soroteca.

**3) Raiz da pasta Relatórios:** Informar o caminho raiz da pasta onde constam os arquivos dos relatórios da soroteca.

**4) Cancelar:** Clicar em cancelar para finalizar o procedimento sem efetivar configuração.

**5) Gravar:** Clicar em gravar para finalizar a configuração do caminho de acordo com o que foi preenchido.

**Observações: Estes caminhos não devem ser alterados, pois qualquer alteração pode gerar problemas** 

**sérios no funcionamento do Esmeralda Visual. Estes caminhos devem ser configurados e alterados** 

**somente pela equipe técnica de consultores do Esmeralda Visual.**